# WLANパラメータ計算

チャプタ:

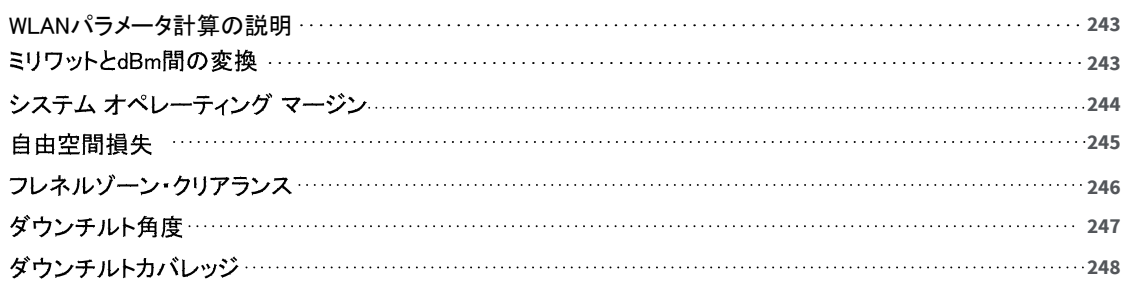

#### <span id="page-1-0"></span>WLANパラメータ計算の説明

このセクションでは、ミリワットと dBm 変換、システム・オペレーティング・マージン、自由空間損失、フレネルゾーン、 ダウンチルト角度、ダウンチルトカバレッジなど、ワイヤレスネットワーク展開に重要なパラメータの計算について説 明します。

すべての計算は電卓ツールで実行されます。ツールバーの (Calculators) |||| をクリックするとアクセスできます。

- · [ミリワットとdBm間の変換](#page-1-1)
- <sup>l</sup> [システム オペレーティング マージン](#page-2-0)
- · [自由空間損失](#page-3-0)
- <sup>l</sup> [フレネルゾーン・クリアランス](#page-4-0)
- <sup>l</sup> [ダウンチルト角度](#page-5-0)
- <span id="page-1-1"></span><sup>l</sup> [ダウンチルトカバレッジ](#page-6-0)

#### ミリワットとdBm間の変換

電卓ツールの「Milliwatts and dBm Conversion」タブには、dBm からミリワットへの変換と、ミリワットから dBm へ変 換の2つの変換操作があります。 dBm は、ミリワットに対する電力の絶対値を表すために使用されます。

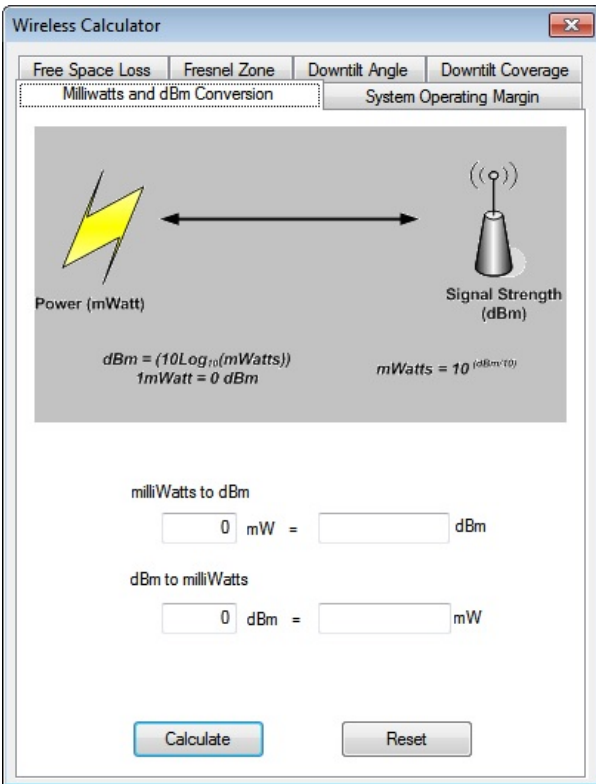

ミリワットを dBm に変換するには:

1. 「Wireless Calculator」ウィンドウから、「Milliwatts and dBm Conversion」タブを選択します (選択されていない場 合)。 デフォルトでは、電卓ツールの起動時にこのタブが選択されます。

- 2. 「milliWatts and dBm」にミリワット単位で値を入力します (0 ~ 1000)。
- 3. 「Calculate」をクリックします。 システムは値を dBm に変換します。

dBm をミリワットに変換するには:

- 1. 「dBm to milliWatts」に、dBm の値を入力します(-100から100)。
- <span id="page-2-0"></span>2. 「Calculate」をクリックします。システムは値を mW に変換します。

### システム オペレーティング マージン

システム・オペレーティング・マージン(SOM)とは、無線機が実際に受信する信号と、良好なデータ回復に必要な 信号との差のことです(受信感度)。SOMは、受信感度のしきい値で指定されたエラーレートに劣化する前に、シス テムが耐えられる信号損失を dB で測定します。SOMは、無線ネットワークシステムを構成するコンポーネント(送 信パワー、アンテナのタイプ、距離など)のすべてのゲインとロスを考慮します。その目的は、システムが無線信号 を目的地まで送信するのに十分な電力を持つようにすることです。

通常、最低 20dB の SOM を推奨します。しかし、要因(フレネルクリアランスの不足、減感など)により、多くのネッ トワーク設計では30dB(またはそれ以上)のSOMを使用する必要があります。SOMの計算は干渉のないオープン スペースを前提としています。

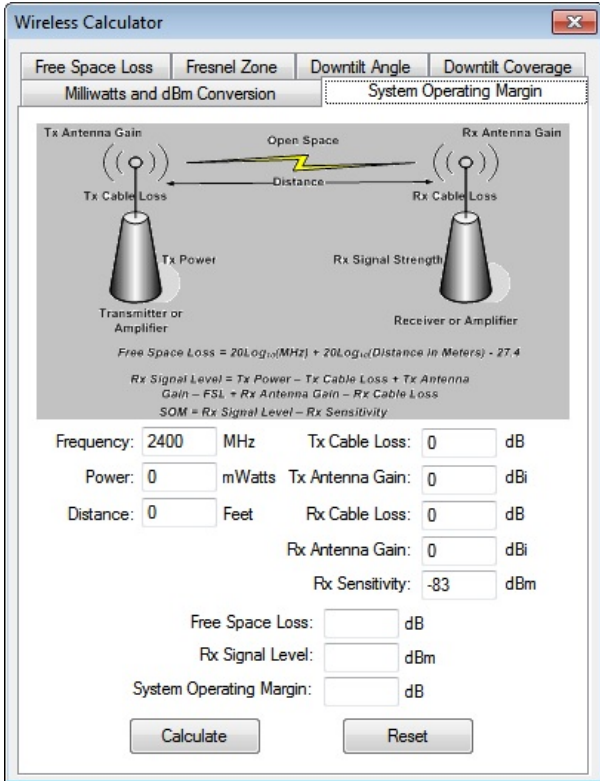

システム・オペレーティング・マージンを計算には:

- 1. 「System Operating Margin」タブをクリックします。「Wireless Calculator」ウィンドウが更新されます。
- 2. 以下の入力をします:
	- Frequency
	- Power
	- Distance
	- Tx Cable Loss
	- Tx Antenna Gain
	- Rx Cable Loss
	- Rx Antenna Gain
	- Rx Sensitivity
- 3. 「Calculate」をクリックします。以下の値が計算されます:

#### @ 東洋計測器株式会社

- Free Space Loss
- Rx Signal Level
- System Operating Margin

### <span id="page-3-0"></span>自由空間損失

自由空間損失とは、吸収、回折、妨害、屈折、散乱、反射などの影響がすべて取り除かれ、RF信号の伝搬 に影響がないと仮定した場合に発生する信号減衰のことです。自由空間損失は主に、信号源からの距離が 長くなると、より広い範囲にビームが発散(信号エネルギーが拡散)することによって発生します。

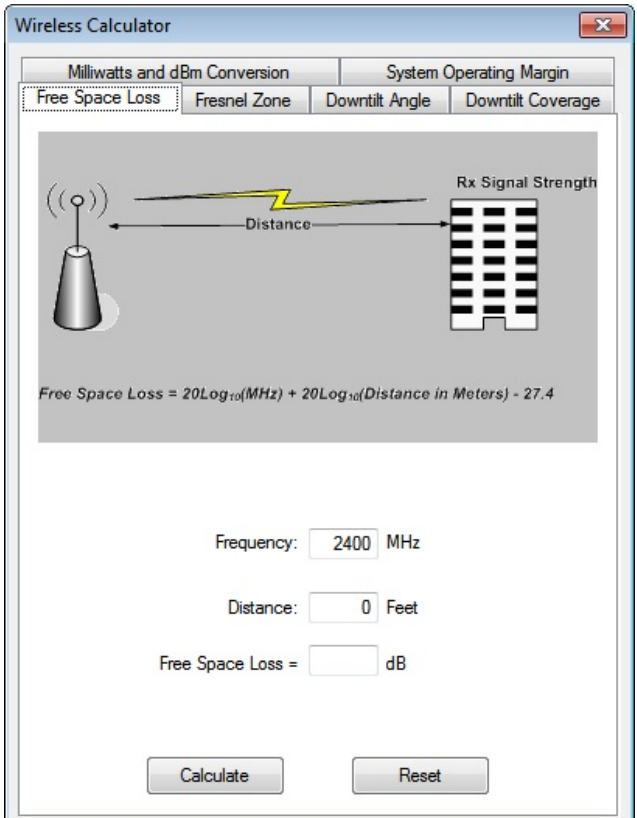

自由空間損失を計算するには:

- 1. 「Free Space Loss」タブを選択します。「Wireless Calculator」ウィンドウが更新されます。
- 2. 以下の入力をします:
	- Frequency
	- Distance
- 3. 「Calculate」をクリックします。

## <span id="page-4-0"></span>フレネルゾーン・クリアランス

高周波無線通信では、送信機と受信機間の見通し条件が非常に重要です。フレネルゾーンとは、2つのアンテ ナの間に障害物がなく、無線信号が伝送できる楕円形のエリアのことです。このゾーンによって最適なクリアラ ンスが定義され、障害物のないAPとクライアント・ステーション間の最適なアンテナの高さを決定することができ ます。

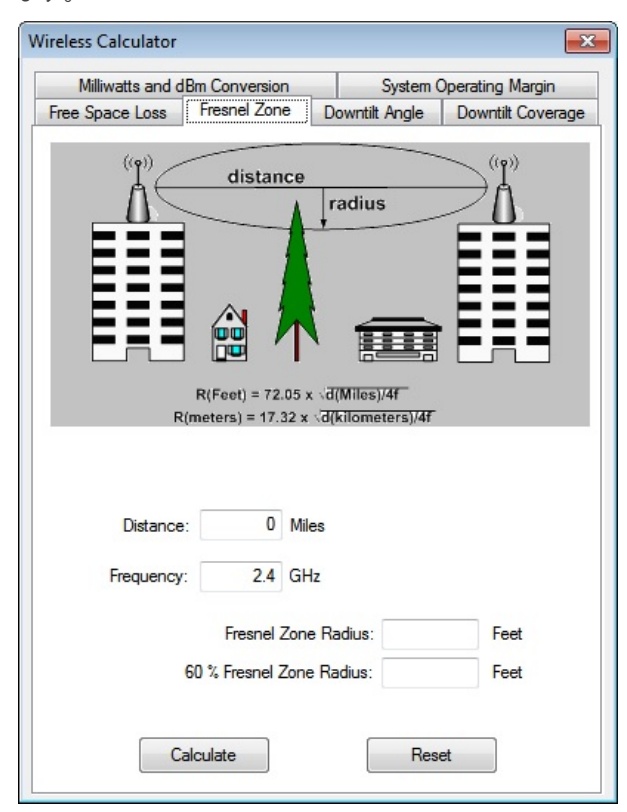

フレネルゾーンを計算するには:

- 1. 「Fresnel Zone」タブを選択します。「Wireless Calculator」ウィンドウが更新されます。
- 2. 以下の入力をします:
	- Distance
	- Frequency
- 3. 「Calculate」をクリックします。以下の値が自動的に計算されます:
	- Fresnel Zone Radius
	- 60% Fresnel Zone Radius

### <span id="page-5-0"></span>ダウンチルト角度

アンテナのダウンチルトは、送信機と受信機間を伝わる無線信号に影響を与えます。基本的には、送信アンテナが 高いほど、また距離が短いほど、より多くの傾きが必要になります。例えば、高さ30メートルの送信アンテナの場 合、3,000メートル離れた高さ12メートルの受信アンテナに到達するには、0.35度のアンテナの傾きが必要です。

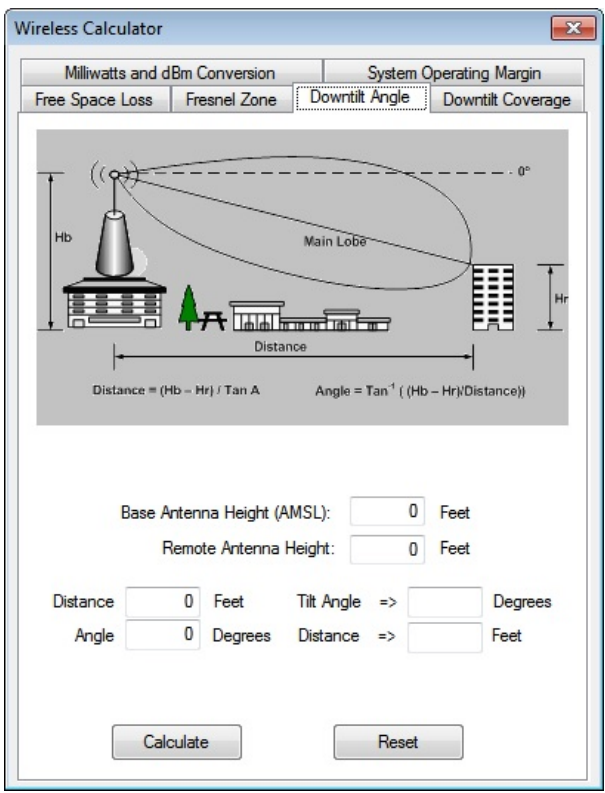

#### ダウンチルト角度を計算するには:

- 1. 「Downtilt Angle」タブを選択します。「Wireless Calculator」ウィンドウが更新されます。
- 2. 以下の入力をします:
	- **•** Base Antenna Height
	- Remote Antenna Height
	- Distance
	- Angle
- 3. 「Calculate」をクリックします。

## <span id="page-6-0"></span>ダウンチルトカバレッジ

ダウンチルトカバレッジは、APのアンテナがビームを照射できる範囲を定義します。

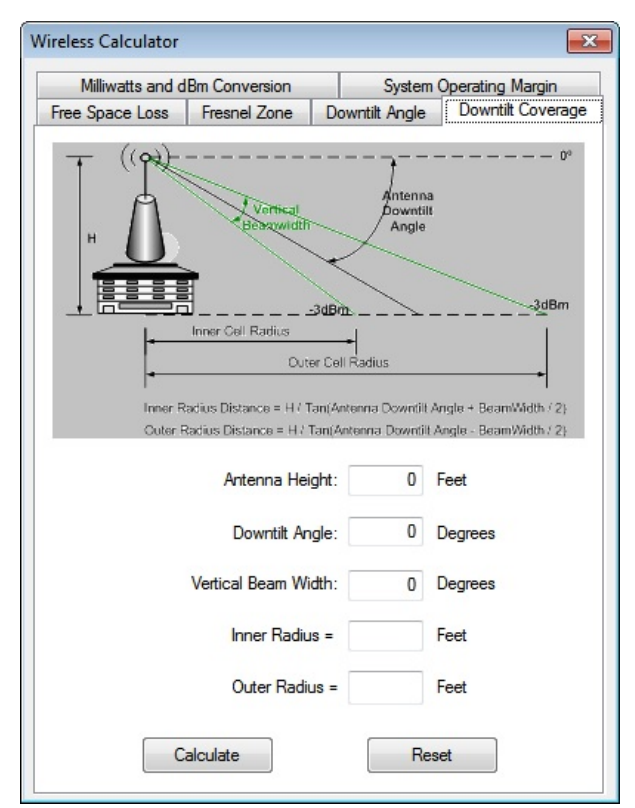

ダウンチルトカバレッジを計算するには:

- 1. 「Downtilt Coverage」タブを選択します。「Wireless Calculator」ウィンドウが更新されます。
- 2. 以下の入力をします:
	- Antenna Height
	- Downtilt Angle
	- Vertical Beam width
- 3. 「Calculate」をクリックします。